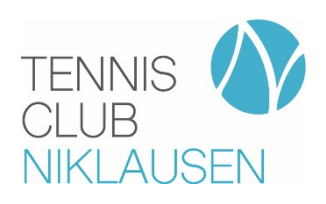

## **Platzreservationssystem**

- 1. Geht auf unsere Homepage www.tcniklausen.ch und klickt auf Platz buchen.
- 2. Wählt nun den gewünschten Tag, die Uhrzeit und den Platz aus und klickt einmal in das leere Feld.
- 3. Loggt euch nun mit eurem Nachnamen (Benutzer) und eurem Vornamen (Initial-Passwort) ein.
- 4. Bei der Erstanmeldung müsst ihr ein neues Passwort vergeben.
- 5. Fügt nun sämtliche Spieler/innen hinzu. Jedes Mitglied ist vorhanden.
- 6. Dauer auswählen und reservieren.
	- Mit 2 Spielern können max. 60 min reserviert werden
	- Mit 4 Spielern können max. 90 min reserviert werden

## Buchungsregeln:

- Am aktuellen Tag kann max. 1 Buchung getätigt werden. Nach Ablauf der Stunde kann neu gebucht werden.
- Über den aktuellen Tag hinaus können weitere 2 Buchung getätigt werden. Ab 17.00 Uhr jedoch nicht direkt aufeinander folgend.

## Spielen mit einem Gast:

- 1. Gewünschter Tag, Uhrzeit und den Platz wie oben beschrieben auswählen.
- 2. Als Spieler Gast1, Gast2 oder Gast3 auswählen
- 3. «Name/Vorname» und «Club» des Gastes im Bemerkungsfeld eintragen.

## Hilfe:

• Klickt auf den Button Hilfe und es öffnet sich eine detaillierte Beschreibung